## 詰め替えインク交換後の作業

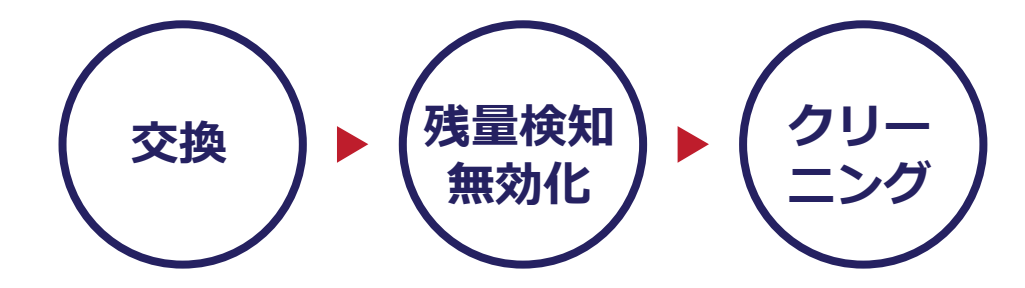

**詰め替えインクを交換しても、インク残量の表示が増えない場合(※ プリンターの機種によって多少異なります)、「インク残量検出機能 の無効化」を行う必要がございます。**

**残量検知機能の無効化については次頁も併せてお読みください。**

- ※詰め替えるケースは必ず純正インクカートリッジをご使用ください。 リサイクルカートリッジはICチップの問題でリセットができません。 また、FINEカートリッジへの詰め替えを繰り返しすることで摩耗し てエラーが起きますので、使用済み純正カートリッジの使用推奨上限 は3回までとさせていただいております。
- ※純正インクカートリッジは、ICチップのデータからインクの使用量 を計算して残量を表示している為です。そのため、インク残量検知機 能の無効化の設定が必要となります。
- ※この作業方法についてはプリンターメーカーとは無関係であり、承認 されたものではありません。
- ※一度この設定をすることで、以降は詰め替えインクがご使用いただけ ます。プリンターのエラーランプが点滅したり、パソコンモニター上 でエラー表示が出る場合は、再度この操作を行ってください。
- ※インク残量検知機能を無効にした後はインク残量警告やインク残量が 表示されませんので、印刷の際はあらかじめノズルチェックパタ ーンなどでインクの有無を確認しながら行ってください。
- ※インク残量検知機能はカートリッジを再び新品カートリッジに替える ことにより、有効になります。